# KOMPLETE KONTROL A-Series

Руководство пользователя

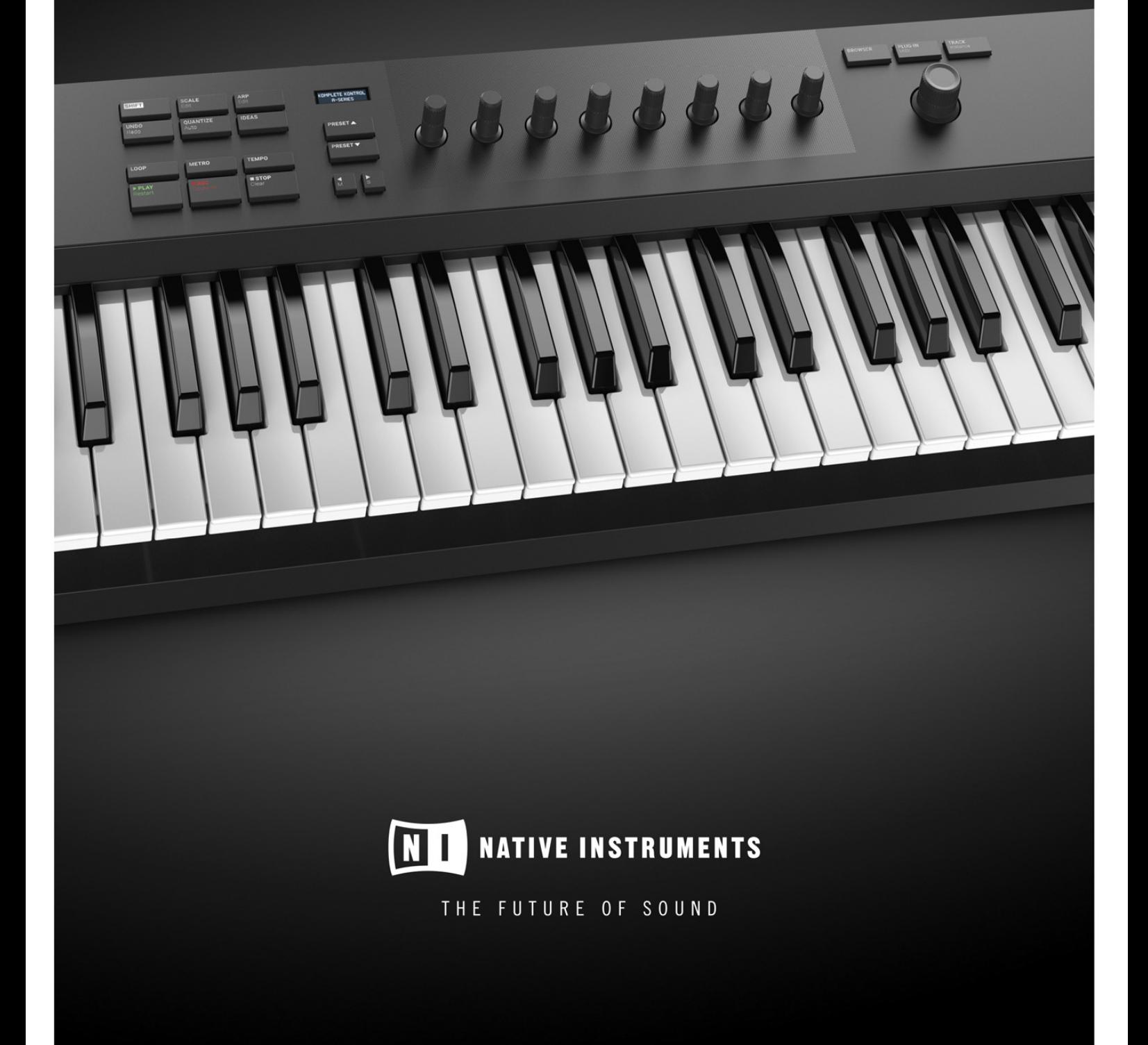

# СОДЕРЖИМОЕ КОРОБКИ

В коробке находится следующее:

- Клавиатура KOMPLETE KONTROL
- USB-кабель
- Информационный флаер, в котором указано:
	- серийный номер клавиатуры KOMPLETE KONTROL
	- веб-ссылка для загрузки программы KOMPLETE KONTROL и пакета программ KOMPLETE SELECT
- Флаер с инструкциями по безопасности.

# СИСТЕМНЫЕ ТРЕБОВАНИЯ

Для того, чтобы KOMPLETE KONTROL полностью функционировал, ваша система должна соответствовать определенным требованиям. Актуальные системные требования KOMPLETE KONTROL и информация о совместимости доступны здесь:

https://www.native-instruments.com//komplete-kontrol-a25-a49 a61/specifications/

#### KOMPLETE

KOMPLETE KONTROL оптимизирован для использования с KOMPLETE SELECT, KOMPLETE и KOMPLETE ULTIMATE. Актуальные системные требования KOMPLETE и информация о совместимости доступны здесь: http://www.native-instruments.com/products/komplete/

# РАБОЧИЕ ПРОЦЕССЫ С KOMPLETE KONTROL

KOMPLETE KONTROL переносит все звуки из KOMPLETE и Native Kontrol Standard (NKS) в центр вашей работы – в автономном режиме и в режиме интеграции с хостом.

#### Автономный режим

При использовании KOMPLETE KONTROL в автономном режиме, рабочий процесс следующий:

1. Найдите пресеты, которые вам нравятся, из любых инструментов, лупов, одиночных сэмплов и эффектов, просматривая их с помощью клавиатуры и используя фильтр браузера.

2. Используйте секцию Control на клавиатуре, чтобы настроить загруженный инструмент и эффекты и создать свой собственный уникальный звук.

3. При желании вы можете включить функции Smart Play KOMPLETE KONTROL, чтобы обогатить вашу игру с помощью системы ладов и арпеджиатора.

#### Режим интеграции с хостом

Усовершенствованная интеграция KOMPLETE KONTROL с несколькими хостами позволяет быстро записывать ваши идеи с молниеносным доступом к нужным звукам прямо с клавиатуры KOMPLETE KONTROL. Режим интеграции с хостом у KOMPLETE KONTROL максимально оптимизирован для устранения любых препятствий при создании демо новой песни на поддерживаемой DAW:

1. Выберите трек, на котором размещен плагин KOMPLETE KONTROL с помощью элементов управления навигацией на клавиатуре. Это стало возможным благодаря расширенной интеграции KOMPLETE KONTROL с хостом.

2. Найдите файлы пресетов, которые вам нравятся, для любых инструментов и эффектов в вашей библиотеке

KOMPLETE KONTROL с помощью клавиатуры, поддерживаемой фильтрами браузера.

3. Используйте секцию Control на клавиатуре, чтобы настроить загруженный инструмент и эффекты и создать свой собственный уникальный звук.

4. При желании вы можете включить функции Smart Play KOMPLETE KONTROL, чтобы обогатить вашу игру с помощью системы ладов и арпеджиатора.

5. Запишите новый клип в хосте, управляя транспортными функциями и режимом Loop прямо с клавиатуры. Опять же, это стало возможным благодаря расширенной интеграции KOMPLETE KONTROL с хостом.

6. Если вам нужно начать все сначала, функции отмены и повтора всегда у вас под рукой. Чтобы сделать запись еще более точной, вы можете применить к клипу квантование и автоматизацию, нажав соответствующие кнопки на клавиатуре.

 $\rightarrow$  Вы быстро уловили музыкальную идею и можете продолжить создание новой песни, повторив процесс и наложив больше треков.

#### Основные особенности

Следующие ключевые особенности облегчают работу с KOMPLETE KONTROL:

• Браузер. Браузер – это интерфейс для поиска, загрузки и упорядочивания файлов инструментов, лупов, одиночных сэмплов, эффектов и пресетов из библиотеки KOMPLETE KONTROL.

• Управление инструментами и эффектами: регуляторы на клавиатуре предварительно назначены для всех инструментов, лупов, одиночных сэмплов и эффектов KOMPLETE и NKS для управления без осуществления дополнительных настроек.

• Smart Play: система ладов и арпеджиатор позволяют воспроизводить и генерировать гаммы, аккорды и секвенции арпеджиатора.

• Интеграция с хостом: Расширенная интеграция с рядом DAW позволяет управлять их основными функциями прямо с клавиатуры.

# НАСТРОЙКА KOMPLETE KONTROL

Программное обеспечение KOMPLETE KONTROL устанавливается как автономное приложение, а также как плагин VST, Audio Unit и AAX. Автономное приложение KOMPLETE KONTROL напрямую взаимодействует с вашими аудио- и MIDI-интерфейсами, которые вы можете настроить в настройках KOMPLETE KONTROL. Когда KOMPLETE KONTROL используется в качестве плагина внутри хоста, связь с вашими аудио- и MIDIинтерфейсами управляется хостом.

## ПОДКЛЮЧЕНИЕ КЛАВИАТУРЫ К КОМПЬЮТЕРУ

Чтобы подключить клавиатуру KOMPLETE KONTROL к компьютеру: 1. Подключите прилагаемый USB-кабель к USB-разъему на задней стороне клавиатуры.

2. Подключите разъем USB A кабеля к свободному порту USB 2.0 (или более поздней версии) на вашем компьютере.

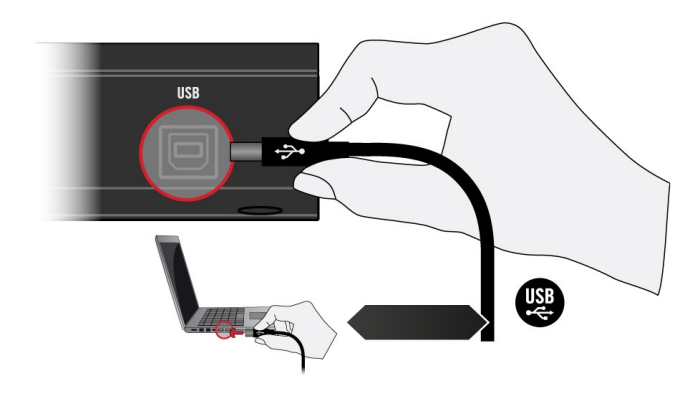

3. Нажмите выключатель питания на задней стороне клавиатуры, чтобы включить ее.

 $\rightarrow$  Клавиатура теперь определяется операционной системой.

# НАСТРОЙКА АВТОНОМНОГО ПРИЛОЖЕНИЯ

Когда вы запускаете программное обеспечение KOMPLETE KONTROL из установленной папки, оно запускается как автономное приложение независимо от хоста.

По умолчанию приложение использует стандартный аудиоинтерфейс вашего компьютера. Чтобы использовать другой аудиоинтерфейс и получать MIDIноты с клавиатуры, вам необходимо настроить приложение в настройках.

#### Настройка аудиоинтерфейса

1. В меню KOMPLETE KONTROL нажмите Edit> Preferences, чтобы открыть настройки.

2. Щелкните Audio, чтобы открыть страницу «Аудио».

3. В раскрывающемся меню Driver выберите драйвер, поддерживаемый вашим аудиоинтерфейсом.

4. Выберите аудиоинтерфейс в раскрывающемся меню Device.

5. В разделе Routings выберите левый и правый выходные каналы вашего аудиоинтерфейса, которые вы хотите использовать для главного выхода KOMPLETE KONTROL, в раскрывающихся меню Komplete Kontrol Out 1 L и Komplete Kontrol Out 1 R.

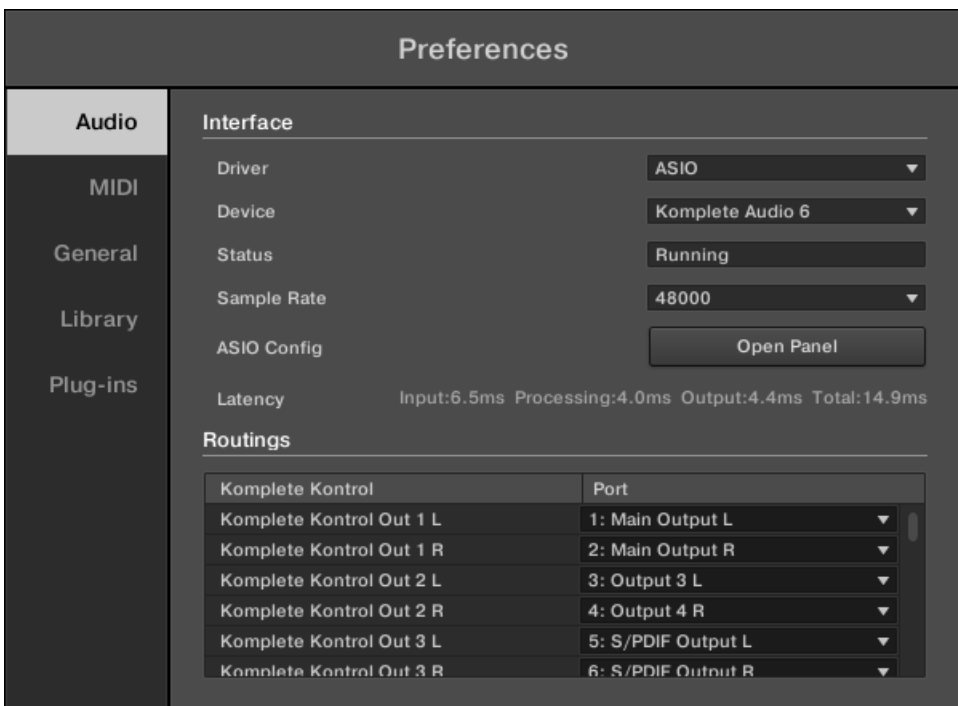

*Панель Preferences — страница Audio.*

#### Включение управления по MIDI

- 1. Щелкните MIDI, чтобы отобразить страницу MIDI.
- 2. Нажмите Input, чтобы отобразить доступные устройства для входящих

MIDI-сигналов.

3. Установите флажок, соответствующий вашей клавиатуре, например Komplete Kontrol A25 MIDI, чтобы активировать входящие MIDI-сигналы с клавиатуры.

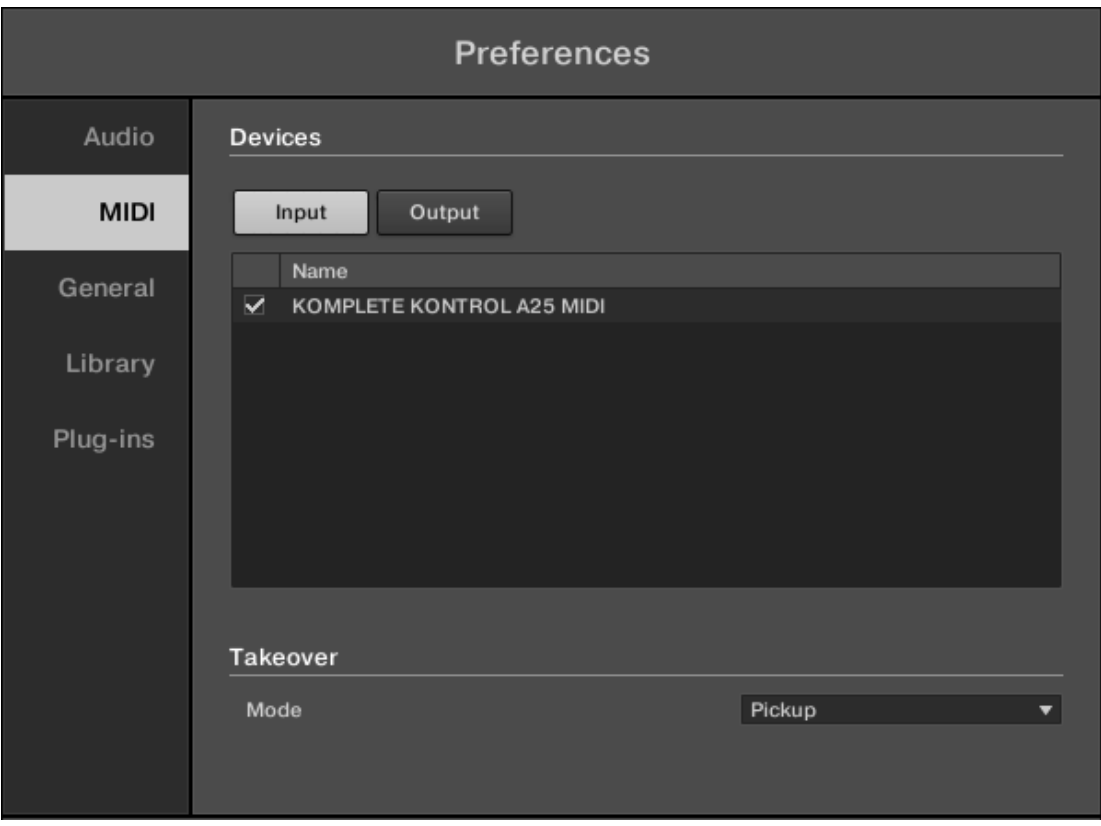

*Панель Preferences — страница MIDI (пункты могут отличаться на вашем компьютере).*

 $\rightarrow$  Программное обеспечение настроено и готово к управлению с клавиатуры. Настройки выхода MIDI необходимы для использования функций Smart Play KOMPLETE KONTROL с другими инструментами MIDI.

## ОБЗОР КЛАВИАТУРЫ

Клавиатура KOMPLETE KONTROL тесно интегрирована с программным обеспечением и может использоваться для просмотра, управления и воспроизведения вашего контента, а также для управления поддерживаемыми хостами.

Клавиатура доступна в трех размерах: A25, A49 и A61 оснащены такой же высококачественной полувзвешенной клавиатурой. Помимо количества клавиш, все клавиатуры имеют идентичные функции.

На контроллере есть следующие секции:

#### Вид сверху

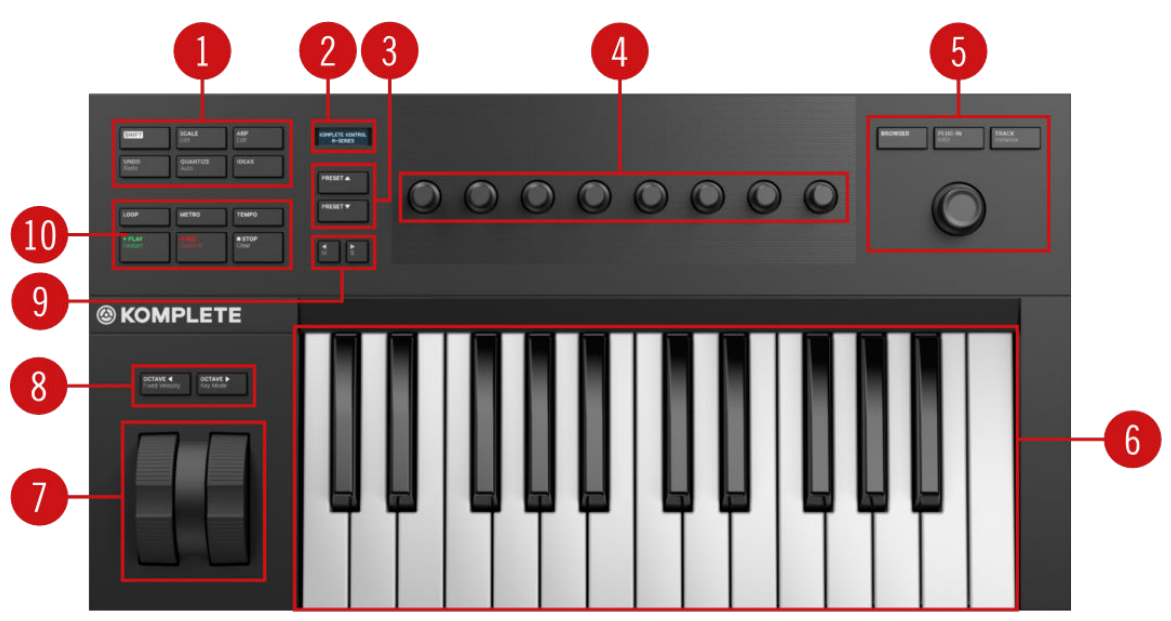

*Вид сверху KOMPLETE KONTROL A25.*

(1) Секция исполнения и редактирования: позволяет редактировать и контролировать функции Smart Play, например, гаммы, аккорды и секвенции арпеджиатора. Настройки, сделанные в этой секции, отображаются на дисплее (2)

(2) Дисплей: двухстрочный дисплей предоставляет вам информацию о текущем действии, например, Браузера, параметра, назначенного ручке в секции Control, и настроек секции исполнения и редактирования.

(3) Кнопки пресетов: кнопки PRESET вверх/вниз позволяют перейти к следующему или предыдущему файлу пресета загруженного продукта.

(4) Секция управления: восемь регуляторов динамически адаптируют свое назначение к выбранному режиму, обеспечивая прямой доступ к доступным параметрам. Поскольку ручки сенсорные, вы можете коснуться их, чтобы увидеть текущее назначение на дисплее.

(5) Кнопки навигации и режима: позволяют просматривать библиотеку KOMPLETE KONTROL и перемещаться в DAW с помощью 4-D энкодера, а также переключаться между режимами BROWSER и PLUG-IN.

(6) Клавиатура: позволяет играть на загруженном инструменте.

(7) Колеса высоты тона и модуляции. Колесо высоты тона слева позволяет регулировать высоту звука загруженного инструмента. Колесо модуляции справа позволяет настроить параметр модуляции загруженного инструмента по умолчанию.

(8) Кнопки транспонирования: транспонируйте клавиатуру вверх или вниз на октаву или установите скорость нажатия для всех клавиш на фиксированное значение 127. Когда KOMPLETE KONTROL используется как плагин в MASCHINE, вы можете переключаться между хроматическим воспроизведением одного звука и воспроизведением группы на 16 клавишах.

(9) Кнопки Page Left (M) и Page Right (S): Кнопки Page Left (M) и Page Right (S) позволяют перейти к следующей странице параметров и, таким образом, переназначить регуляторы на другой набор параметров. Используя SHIFT, эти кнопки позволяют мгновенно солировать или отключать любой звук или группу в поддерживаемых хостах.

(10) Транспортная секция: управляет воспроизведением поддерживаемых хостов, когда KOMPLETE KONTROL используется в качестве плагина.

## Вид сзади

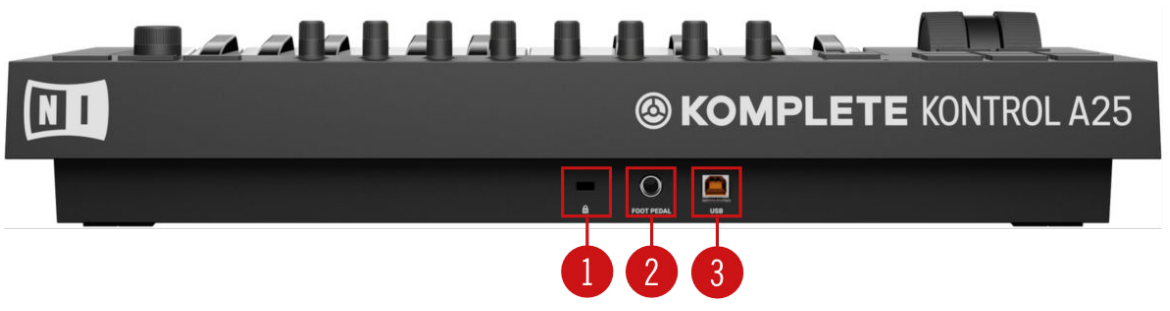

*Вид сзади KOMPLETE KONTROL A25.*

(1) Разъем для замка Kensington: позволяет прикрепить замок Kensington для защиты устройства от кражи.

(2) Разъем для педали: подключение педали сустейна.

(3) USB-разъем: подключает клавиатуру к компьютеру с помощью прилагаемого USB-кабеля.

## Секция исполнения и редактирования

Кнопки в секции исполнения и редактирования в крайнем левом углу клавиатуры KOMPLETE KONTROL активируют систему ладов, арпеджиатор, а также позволяют получить доступ к их параметрам для редактирования. Параметры отображаются на дисплее и могут быть отрегулированы с помощью регуляторов в секции управления.

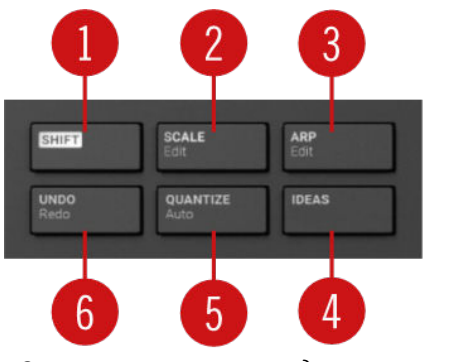

*Секция исполнения и редактирования*

(1) SHIFT: доступ к второстепенным функциям кнопок, например, Edit функции кнопок SCALE (Edit) и ARP (Edit).

(2) SCALE (Edit): включает или выключает систему ладов и позволяет редактировать параметры настройки гаммы.

(3) ARP (Edit): включает или выключает арпеджиатор и позволяет редактировать параметры арпеджиатора.

(4) IDEAS: открывает вид «Идеи» в MASCHINE при использовании в качестве плагина.

(5) QUANTIZE (Auto): позволяет привязывать события к тактовой сетке и позволяет активировать или деактивировать автоматизацию в поддерживаемых хостах.

(6) UNDO (Redo): позволяет отменить или повторить последнее действие в поддерживаемых хостах

## Транспортная секция

В поддерживаемых хостах транспортная секция в крайнем левом углу клавиатуры обеспечивает быстрый и легкий доступ к таким функциям, как воспроизведение, запись, зацикливание и т. д.

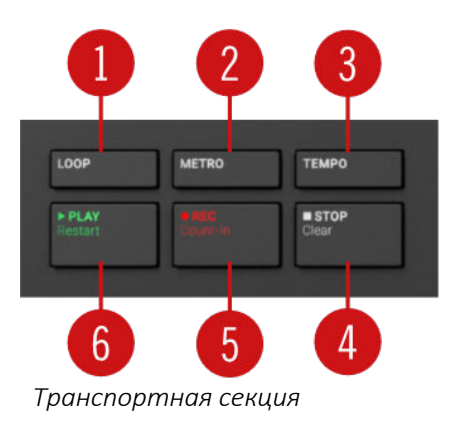

(1) LOOP: переключение между стандартным и циклическим

воспроизведением.

(2) METRO: включает или выключает метроном.

(3) TEMPO: позволяет задавать темп.

(4) STOP: останавливает воспроизведение.

(5) REC (Count-in): включает или выключает запись. SHIFT + REC (Count-in): включает или выключает отсчет.

(6) PLAY (Restart): запуск воспроизведения. SHIFT + PLAY (Restart) запускает воспроизведение с начала.

## Кнопки навигации и режима

Кнопки навигации и режима позволяют просматривать библиотеку KOMPLETE KONTROL и перемещаться в DAW с помощью 4-D энкодера, а также напрямую обращаться к элементам управления плагинов и треков DAW.

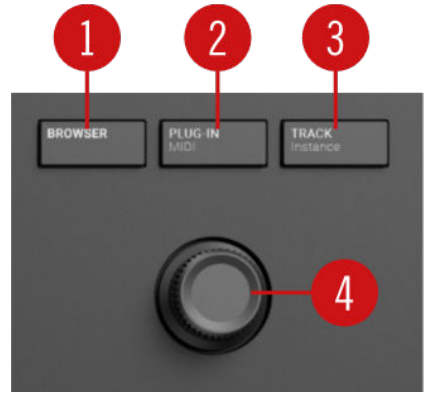

*Вид кнопок навигации и режима.*

(1) BROWSER: активирует функции управления браузером.

(2) PLUG-IN (MIDI): доступ к функциям управления выбранного плагина. Использование SHIFT + PLUG-IN (MIDI) обеспечивает доступ к режиму MIDI, который позволяет использовать клавиатуру KOMPLETE KONTROL в качестве MIDI-контроллера.

(3) TRACK (Instance): при использовании KOMPLETE KONTROL в хосте с расширенными функциями интеграции нажатие TRACK (Instance) предоставляет вам функции управления треком. При использовании KOMPLETE KONTROL в хосте без расширенной интеграции эта кнопка позволяет переключаться между копиями KOMPLETE KONTROL.

(4) 4-D энкодер: 4-х сторонний нажимной энкодер (называемый 4-D энкодером) сочетает в себе функции обычного джойстика, кнопки и бесконечного энкодера. Это делает его многофункциональным элементом управления, который можно использовать для навигации, настройки значений параметров и управления Продуктами. Следовательно, его можно двигать в четырех направлениях: вверх, вниз, влево и вправо, а также нажимать и вращать.

Доступные действия различаются в зависимости от меню или контекста:

- Навигация по дисплею осуществляется путем нажатия 4-D энкодера в нужном направлении.
- Пункты в списке просматриваются поворотом 4-D энкодера.
- Значение выделенного параметра регулируется поворотом 4-D энкодера.
- Выбор подтверждается нажатием 4-D энкодера.

## Кнопки транспонирования

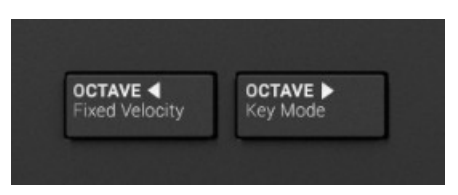

*Кнопки транспонирования.*

Кнопка вниз OCTAVE (Fixed Velocity) перемещает всю клавиатуру на октаву вниз. Использование SHIFT + OCTAVE (Fixed Velocity) устанавливает фиксированное значение силы нажатия 127 для всех клавиш. По умолчанию клавиши чувствительны к скорости нажатия: чем сильнее вы нажимаете на них, тем громче будет звук. При включенной фиксированной скорости нажатия клавиши играют с одинаковой громкостью, независимо от того, как сильно вы по ним нажимаете.

Кнопка вверх OCTAVE (Key Mode) перемещает всю клавиатуру на октаву вверх. Использование SHIFT + OCTAVE (Key Mode) переключает между хроматическим воспроизведением одного звука и воспроизведением группы на 16 клавишах при использовании с MASCHINE.

Одновременное нажатие обеих кнопок сбрасывает клавиатуру на центральную октаву.